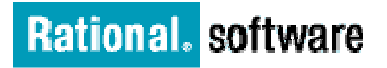

#### **Jazz Team Server Monitor: QuickStart Guide**

**Version 4.0** 

## **1 Install**

- Download JTSMon package from https://jazz.net/wiki/bin/view/Main/JTSMon. and unzip to a local directory.
- If "java –version" doesn't show a version of Java 1.6 or higher installed on your system, install Java.

*For system requirements or other basic information see Chapter 1 in the JTSMon.pdf manual in the install directory*.

# **2 Configure**

- Edit the jm.properties file in the JTSMon install directory to provide the following:
	- o The server URL(s) that you want to monitor, i.e. yourhost:9443/ccm. Full URLs with https: are accepted also.

NOTE: Using the prefix "<url>" in front of any individual URLs in the list will disable any attempt by JTSMon to attempt to "adjust" a URL to fit assumed URL patterns.

Login user name and password - obfuscate your password with this command and use output as password

java –jar JTSMon.jar password

- o Optional: Change how long to run the default is 7 days at one snapshot per server per hour
- $\circ$  Optional: Change where the output data will go the default is <temp>VTSMonRuntime

*To change other default behavior, see the jmTemplate.properties file or Chapter 2 in JTSMon.pdf.* 

## **3. Monitor/Analyze**

Use this command to start monitoring and wait until it completes

java –jar JTSMon.jar monitor

• If the run completes successfully it will automatically "analyze" the data to produce the CSV output files. If that fails or if you want to analyze the data during monitoring use this command.

java –jar JTSMon.jar analyze

## **4. Visualize**

- Open JTSMon\_Visualizer.xls in Microsoft Excel and enable macros
- Click the "Browse for FolderName" button, navigate to *OutputDir*(above), and pick any one of the .CSV files
- Adjust output properties to change the titling and output file name and locations as desired
- Click the "CreateWorkbooks" button to generate the workbooks of data tables and charts for each.
	- o One workbook is created for each URL with a top level workbook showing totals and links to the others

*For more information on* 

- *What is being monitored see Chapter 3 in JTSMon.pdf*
- *How to manipulate and interpret the data see Chapters 4 and 5 in JTSMon.pdf*

NOTE: To share your JTSMon data with others, including IBM Support, just zip up the contents of OutputDir. The workbooks contain most CSV files as tables along with the charts; the large HTML data files are not required.